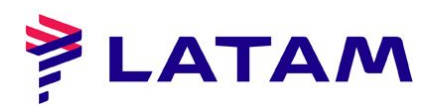

## **Cómo identificar el nuevo boleto**

1 ° Seleccione la opción "Por número de ticket" y complete el número:

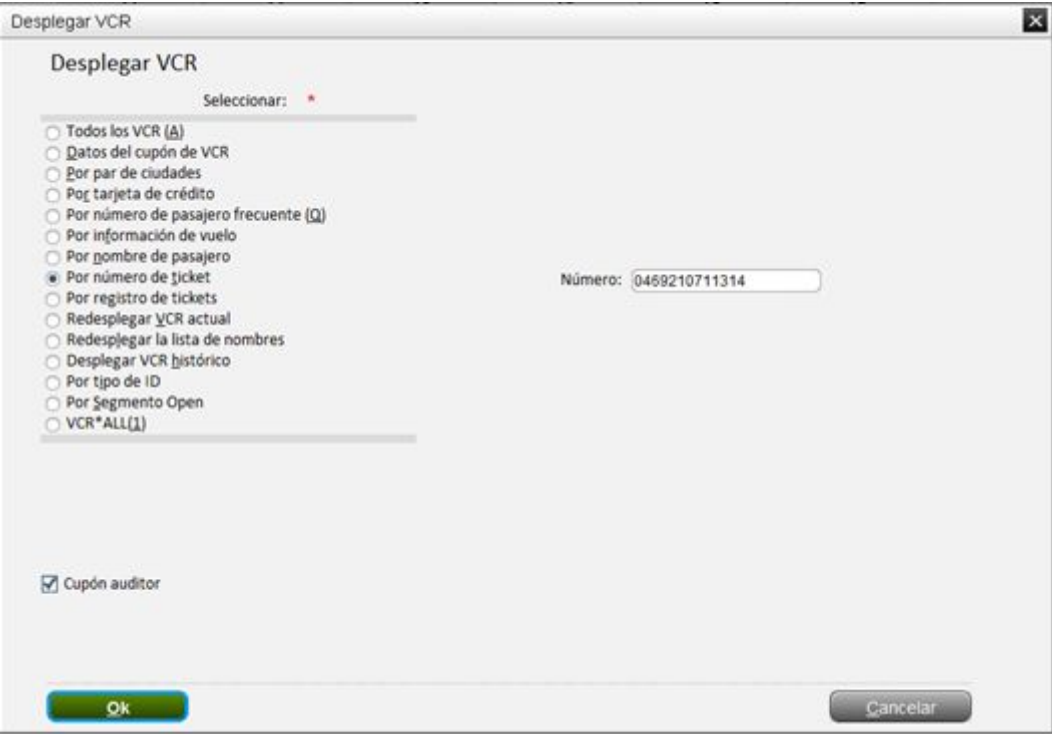

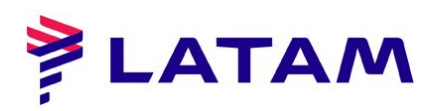

° Marque el campo "Cupón" que tendrá el estado de "EXCHANGE" ;

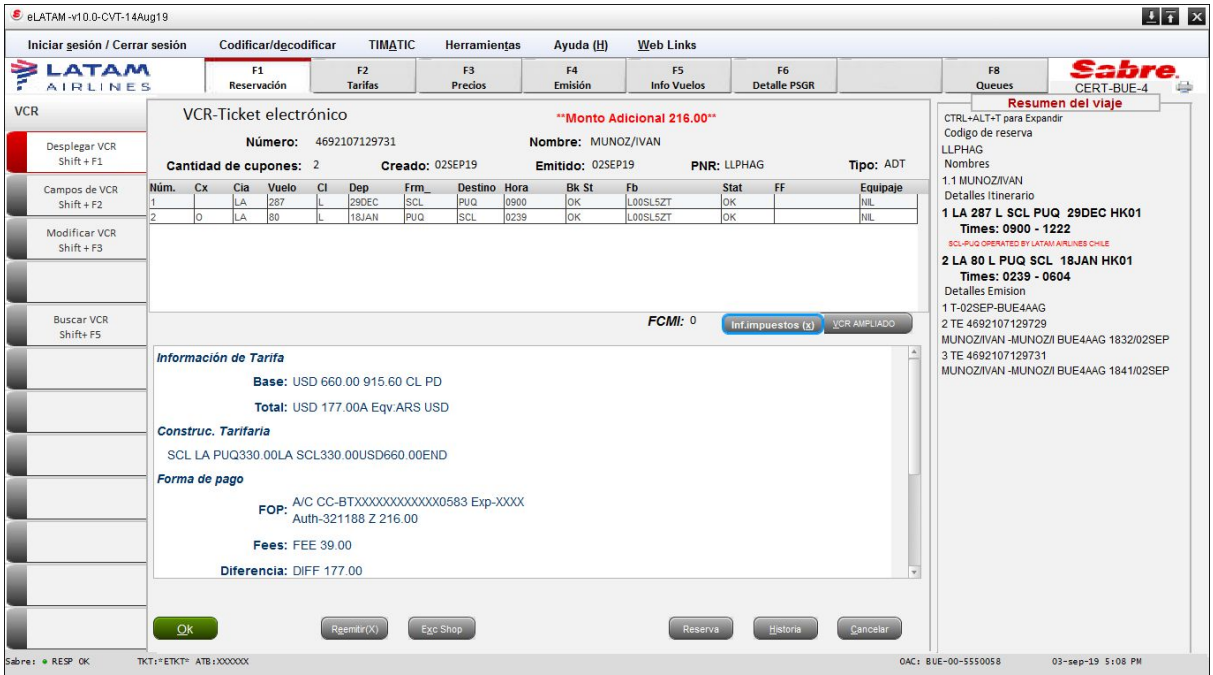

° Seleccione la opción "Historial"

° La línea " DOC" contendrá el nuevo boleto emitido:

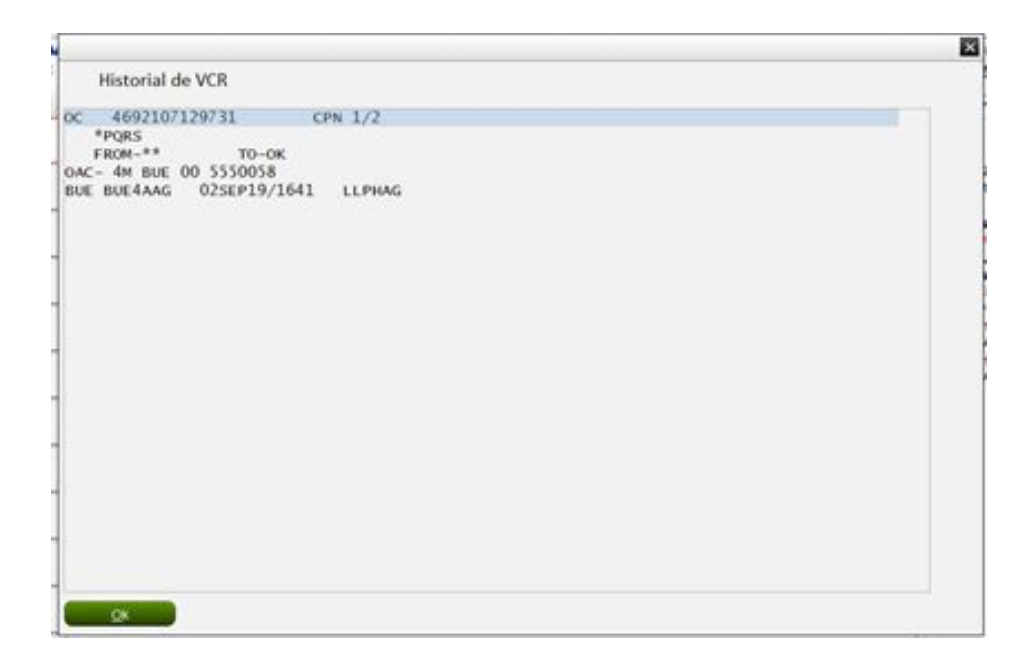